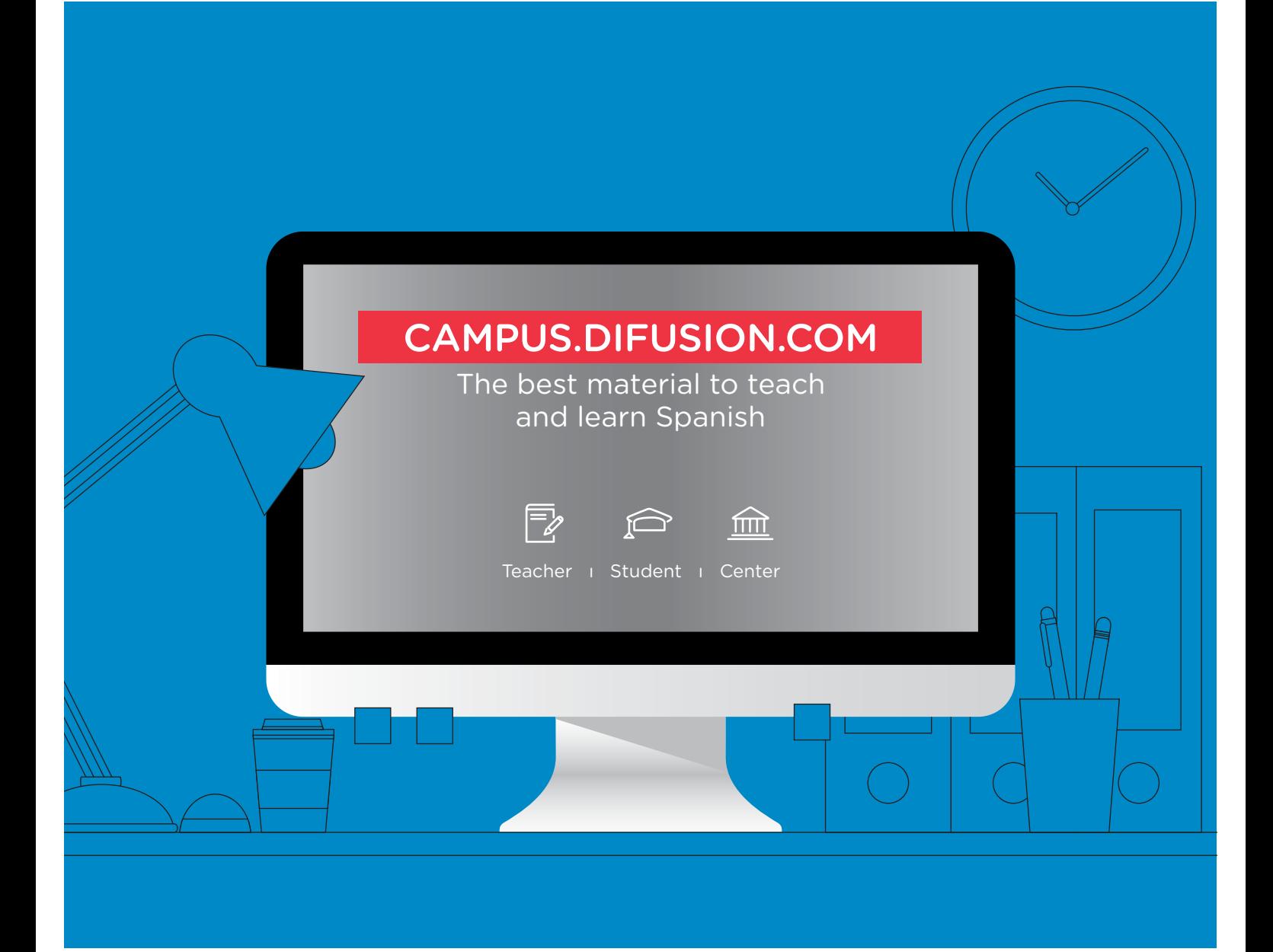

# **STUDENT USER GUIDE**

#### CAMPUS.DIFUSION.COM

**What kind of material can you find and how to access them? What types of learning management tools are available on Campus?**

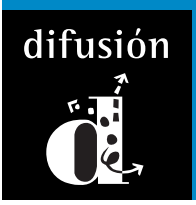

For further information or questions, you can read the section Preguntas frecuentes on Campus Difusion

### **Home page**

On the following image of the home page, you can have a global view of the contents and tools available.

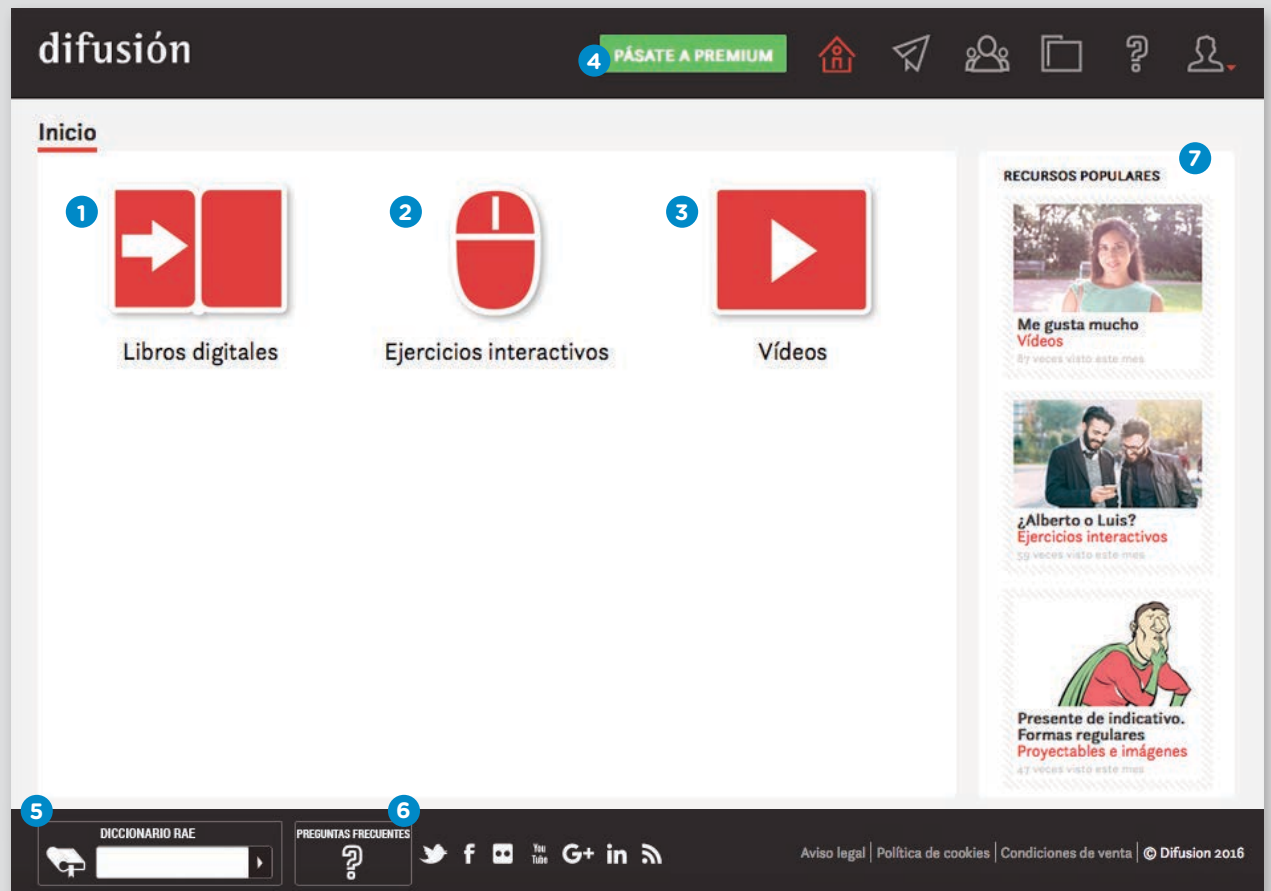

In the central area, you have an access to all the Sections. By entering one of these sections, you will access to the Collections. In each collection, you will find a lot of Recursos.

- The first section is *Libros digitales*, in which, you will be able to access to all of our digital books and their interactive textbook. You will also be able to access to all the resources related with the books (audio files, videos, interactive exercises, educational worksheets etc.). **1**
- In the section *Ejercicios interactivos*, you will find hundreds of autocorrective exercises classified by levels. You will be able to search for a specific language item thanks to our search filters. **2**
- In the section *Videos*, you will find different collections of entertaining videos, ideal for learning, in original version and with subtitles. With these videos you will always have interactive exercises, and for the teacher, educational worksheets and transcription. **3**
- The user can create a free account on the platform, which gives him access to a limited number of resources and tools. To have an unlimited access, he has to get a **Premium account**. There are two ways to get a Premium account: by paying online the recommended public price or typing the premium code he got through one of our distributors. **4**
- This useful widget allows the user to do a research in the Spanish dictionary of the Spanish Royal Academy, without leaving Campus. **5**
- Here, it's about *Preguntas frecuentes*, the part that helps all the users of Campus. **6**
	- In this carousel, you can see the most popular courses.

**7**

## **Main menu**

In the Main menu, the user has access to all the different tools available:

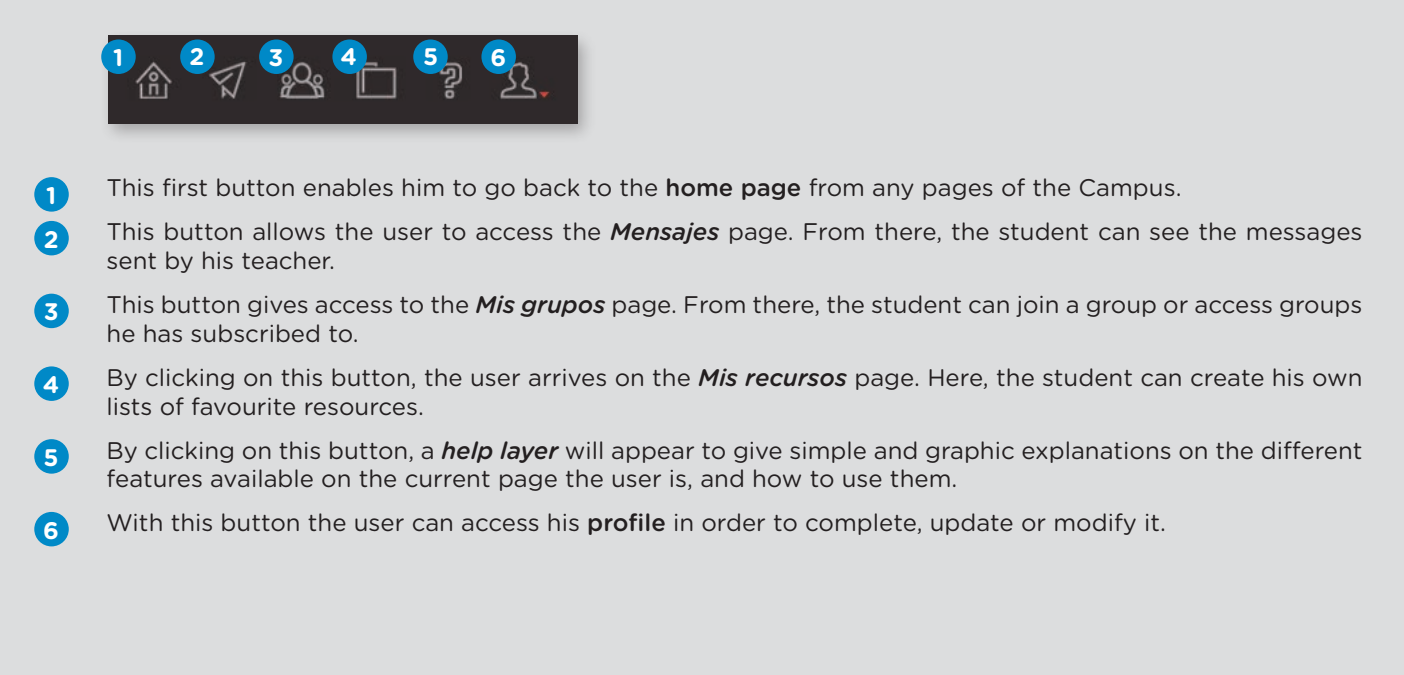

## **Digital book**

When you enter a digital book, you have 4 tabs:

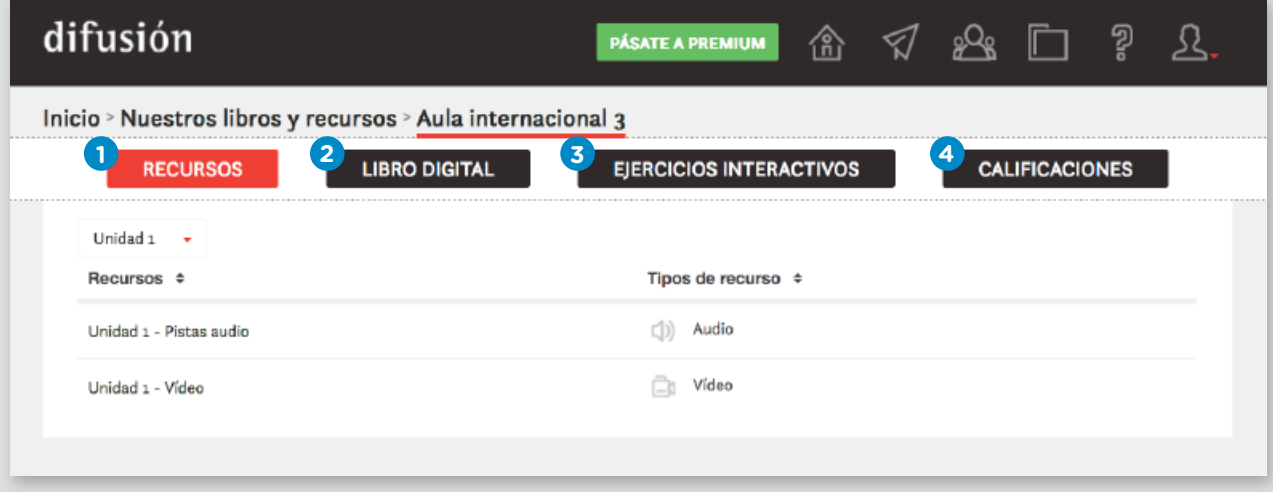

- In the *Recursos* tab you have access to all the resources related to the book and textbook, units by units. Here, you will find all the audio files, videos, transcriptions and corrections. **1**
- In the *Libro digital* tab you can flip through the student book and the textbook. You can click on all the audio files and videos in order to open them. The autocorrective exercices will open when you click on the instructions. You will find more instructions about how to use the digital book in the opening pages. **2**
- In the *Ejercicios interactivos* tab you find additional autocorrective exercises (exercises that don't exist in the Book or the Textbook). **3**
- In the *Calificaciones* tab you find all the autocorrective exercices related to the book. You will be able to see which ones you have already done and which ones the teacher has sent you, as well as the results. You will also see if the teacher has corrected your writings. The teacher can see all your results. **4**

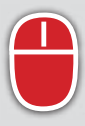

#### **EJERCICIOS INTERACTIVOS**

In this section, you will find hundreds of interactive exercises classified by levels (from A1 to B2). In addition, if you want to work on a specific language item, you can make an advanced search with the filters available in each collection. Exercises are about grammatical, lexical and communication features.

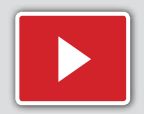

#### **VÍDEOS**

In this section, you will find a great number of videos (non related to our books) that you will find very useful for teaching or learning Spanish:

- *Micropelis* are short fictions that represent a specific communication situation, as a parody of a cinematographic genre;
- each *Gramaclip* features a grammatical aspect as a cartoon, entertaining and easy to understand;
- in the *Cortos* collection you have videos of less than 3 minutes award winners in festivals;
- in *Clase de gramática* renouns teachers explain in a precise and pleasant way some problematic aspects of the language.

These videos are available in their original version and with subtitles (in the case of Gramaclips there is a version with an English voice over and a Spanish voice over). They will always be accompanied with autocorrective exercises, educational sheets, transcriptions and corrections.

Throughout the year, we will publish on a regular basis over 30 videos in this section.

**Remember that, in order to have an unlimited access, you have to get a Premium account**